# **Tilta Nucleus-M 無線追焦器 教學⼿冊(對外版)**

# **⽬錄**

- I. 配件一覽
	- I.I. 控制手輪介紹
	- I.II. ⾺達介紹

I.III.控制手把介紹

- II. 開始使用
	- II.I. 安裝馬達
	- II.II.EZ模式與校準設定
- III. 選單及功能設定

III.I.⼿輪選單及功能設定

III.II.⾺達

III.III.控制手把

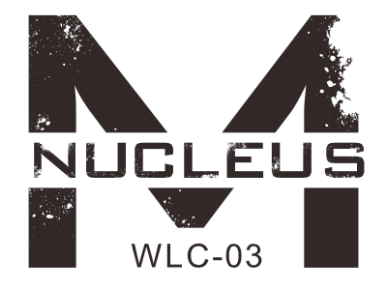

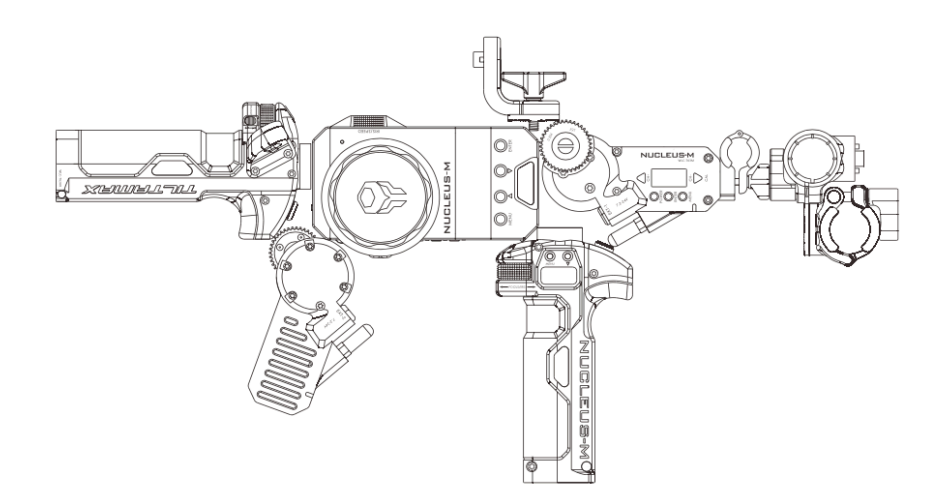

## **- 另有配備18650充電電池x6顆**

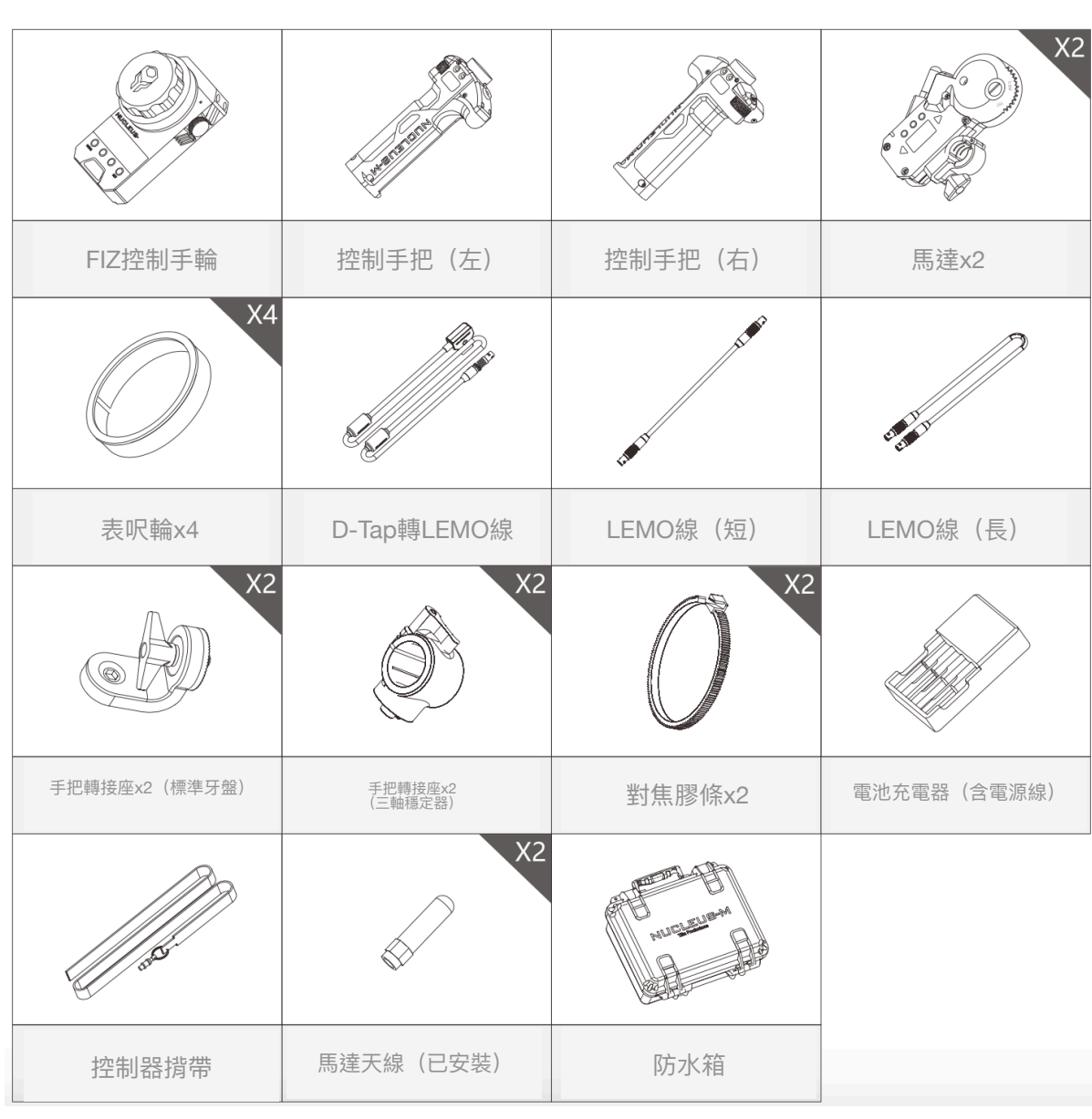

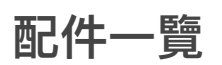

 $\Gamma$ 

## **控制⼿輪(FIZ)介紹**

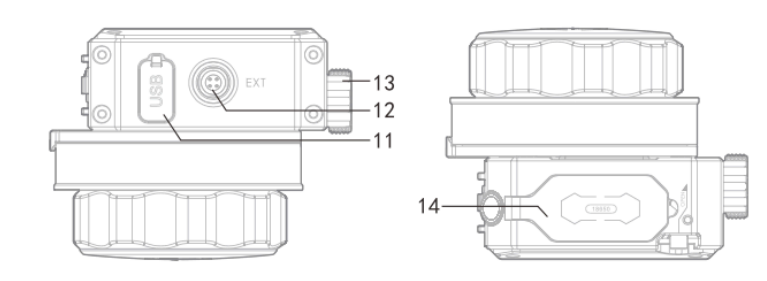

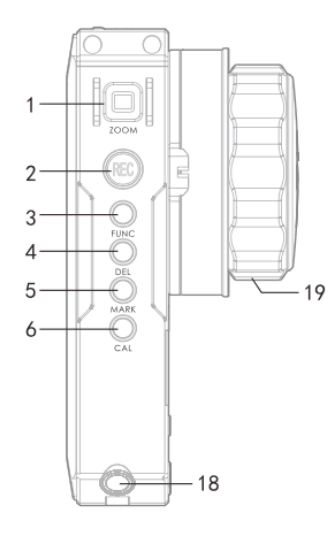

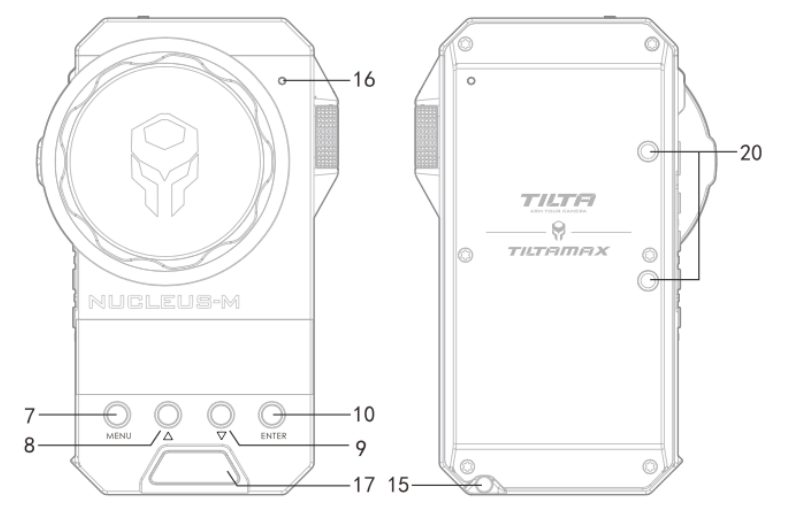

- 1. 變焦鈕
- 2. 錄影鍵
- 3. 功能鍵
	- 長按可鎖住所有按鍵以防誤觸
- 4. 刪除鍵
	- 連按兩下可刪除標記點
- 5. 標記鍵
	- 連按兩下可增加標記點
- 6. 校準鍵
	- 按住以校準鏡頭焦段
- 7. 選單鍵
- 8. ⽅向鍵(上)
- 9. ⽅向鍵(下)
- 10. 選擇鍵
- 11. USB孔
	- 供升級韌體使用
- 12.EXT孔
	- 電源與訊號傳輸孔
- 13. 光圈旋鈕
	- 可調整光圈值與變焦速度
- 14. 18650電池槽
- 15. 電池室按鈕
	- 按壓打開電池槽
- 16. 感光器
	- 感測現場亮度以⾃動調整螢幕亮度
- 17. 電源鈕
- 18. 揹帶扣
- 19. 對焦環
- 20. 螺絲孔

**⾺達介紹**

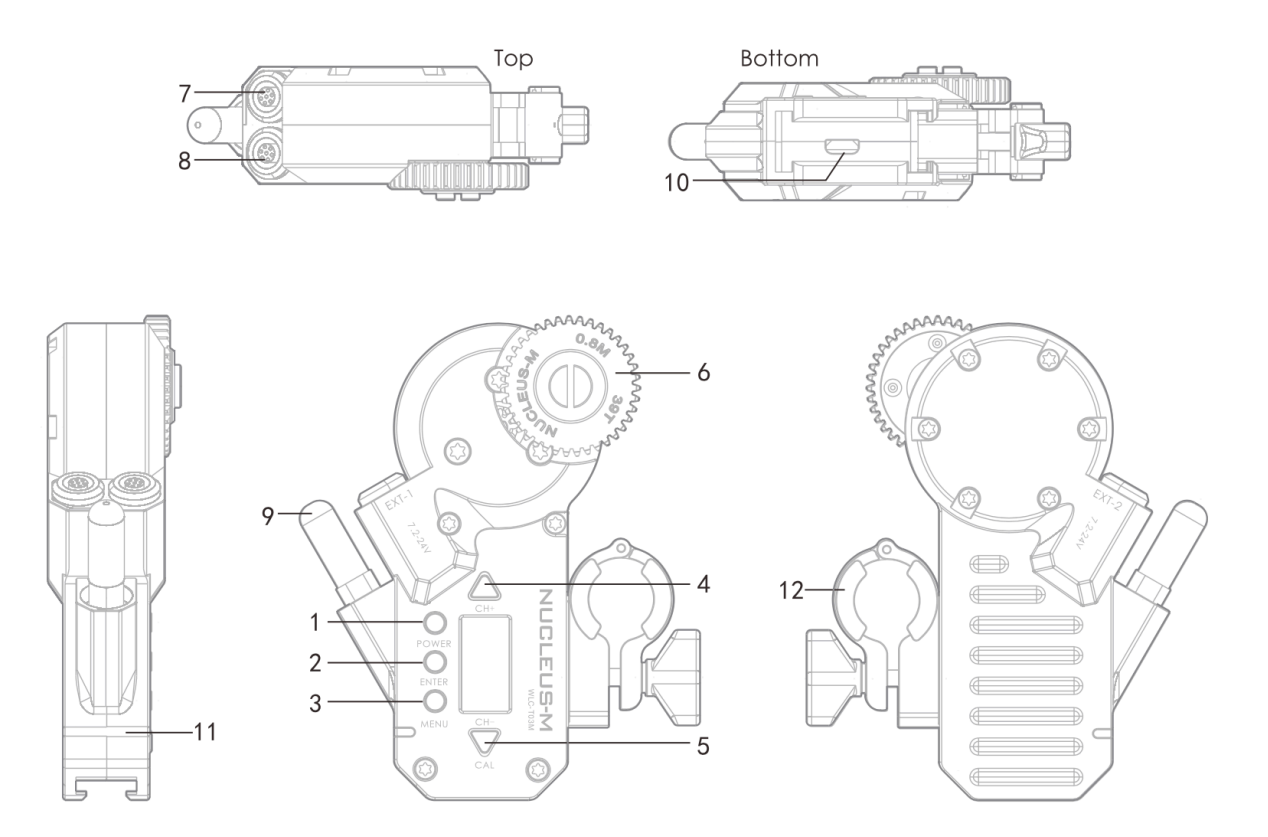

- 1. 電源鈕
- 2. 選擇鍵
- 3. 選單鍵
- 4. 上⽅向鍵
	- 向上移動游標並增加頻道號碼
- 5. 下⽅向鍵
	- 向下移動游標並減少頻道號碼
- 6. ⿒輪
- 7. EXT-2孔
- 8. EXT-1孔
- 9. 天線
- 10. Micro USB孔
	- 供升級韌體使用

11. 狀態指示燈

#### 12.15/19mm鋁管轉接環

**左控制⼿把**

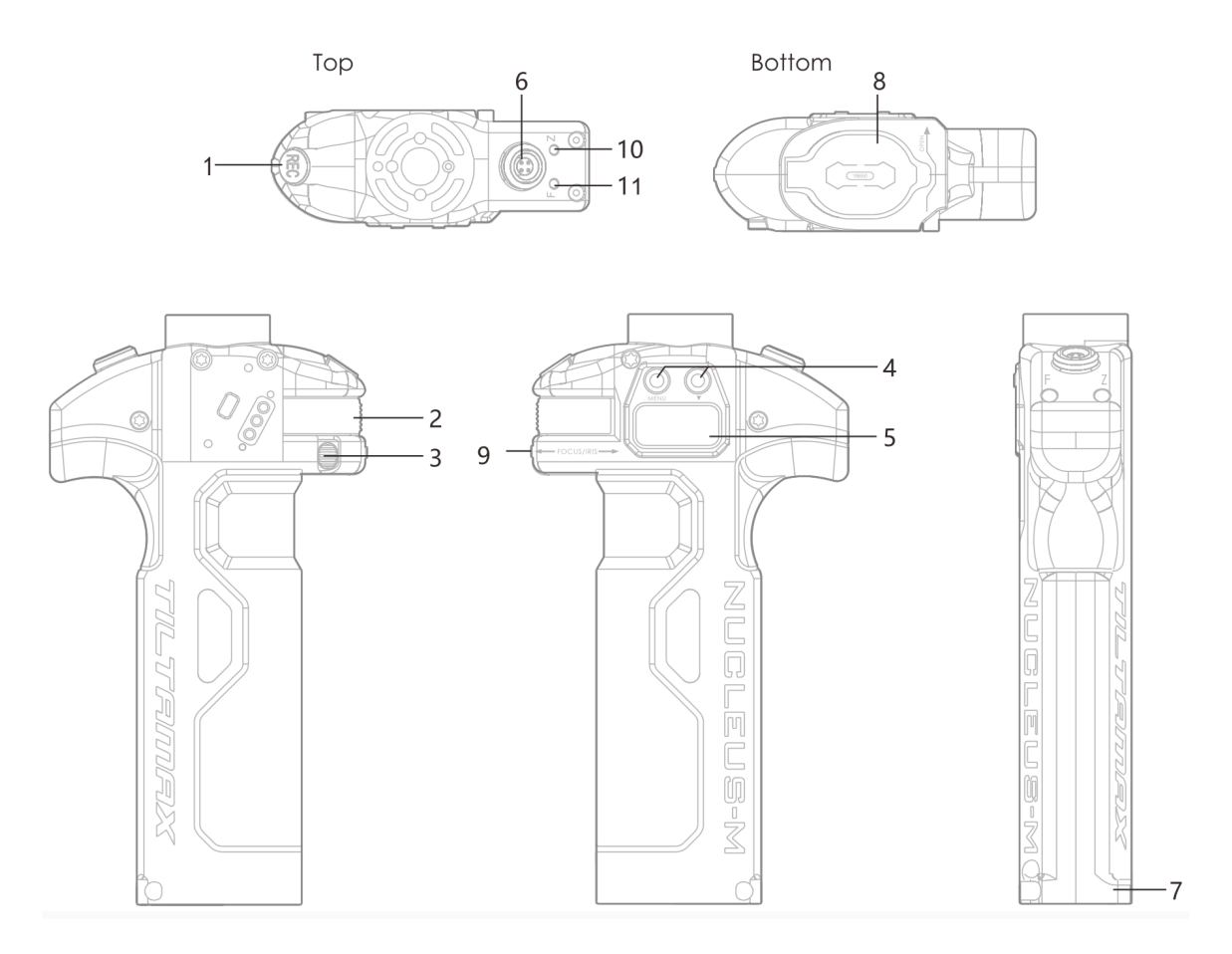

- 1. 錄影鍵
- 2. 對焦/光圈旋鈕
- 3. 旋鈕角度行程設定推桿
- 4. 選單鍵
- 5. LCD螢幕
- 6. EXT孔
- 7. 電池室按鈕
	- 按壓打開電池槽
- 8. 18650電池槽
- 9. A-B標記鈕
	- 按壓可標記最近與最遠焦距
- 10. Z LED
	- joystick 狀態指示燈
- 11. F LED
	- 旋鈕狀態指⽰燈

## **右控制⼿把**

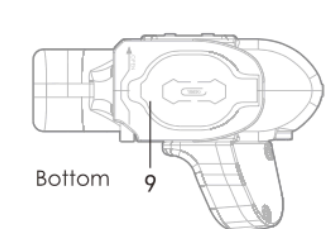

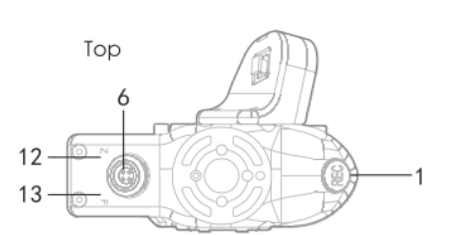

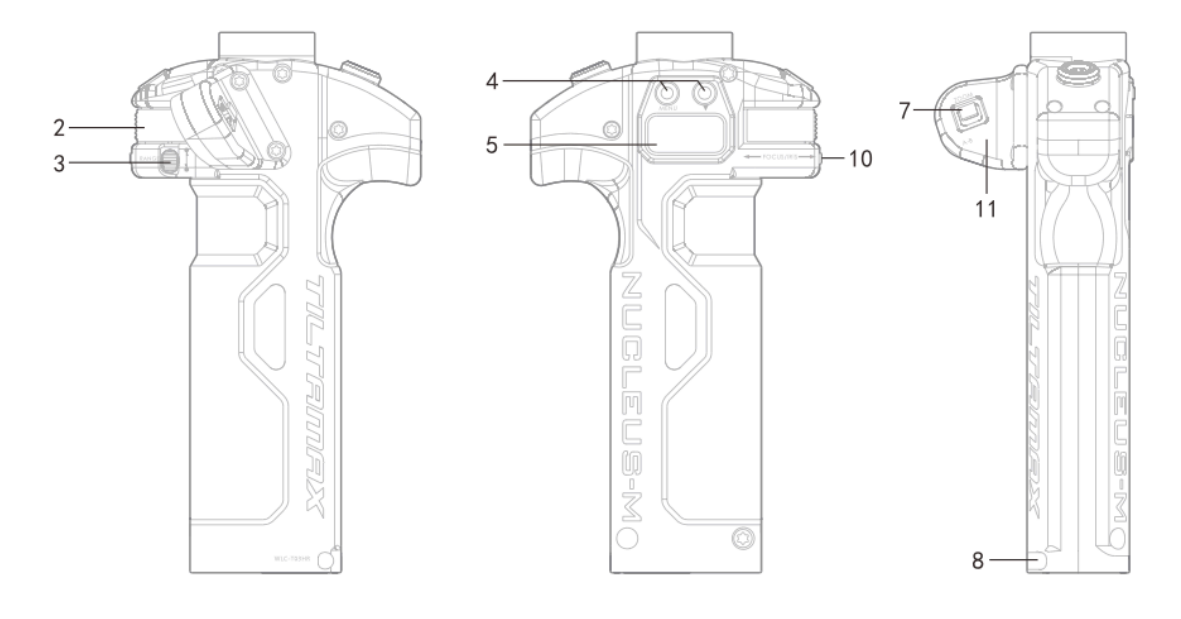

- 1. 錄影鍵
- 2. 對焦/光圈旋鈕
- 3. 旋鈕角度行程設定推桿
- 4. 選單鍵
- 5. LCD螢幕
- 6. EXT孔
- 7. 變焦推桿
- 8. 電池室按鈕
	- 按壓打開電池槽
- 9. 18650電池槽
- 10. A-B標記鈕(for Knob)
	- 按壓可標記最近與最遠焦距
- 11. A-B標記鈕(for Joystick)
	- 按壓可標記最近與最遠焦距
- 12. Z LED
	- joystick 狀態指示燈
- 13. F LED
	- 旋鈕狀態指⽰燈

# **開始使⽤**

- 1. 開/關機
	- (2) ⼿輪
		- 開機:長按【Power】鍵
		- 關機:
			- 長按【Power】鍵後放開,用 上下鍵選擇關機模式,按兩下 【Power】確認
			- 長按【Power】鍵,3秒後自動 關機
	- (2) ⾺達
		- 開機:長按【Power】鍵
		- 關機:
			- 長按【Power】鍵後放開, 用上下鍵選擇關機模式,按 兩下【Power】確認
			- 長按【Power】鍵,3秒後 ⾃動關機
	- (3) 控制手把
		- 開機:長按【REC】鍵
		- 關機:長按【REC】鍵3秒後關機

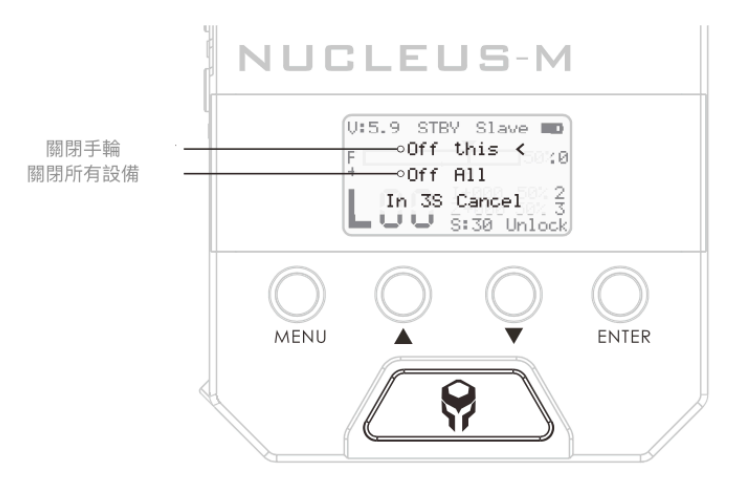

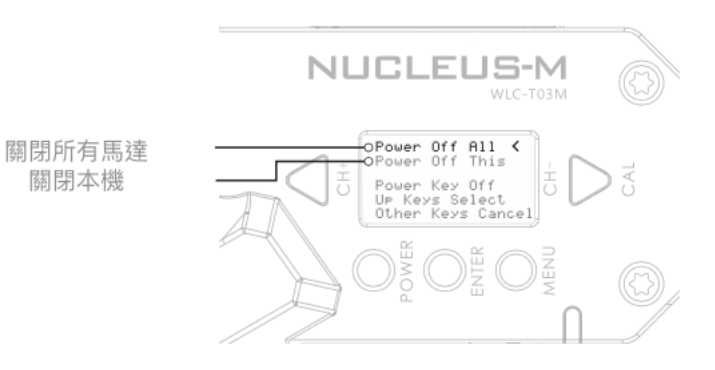

## **安裝⾺達**

• 如右圖,若鏡頭本身沒有齒輪環 需安裝對焦膠條再安裝馬達,並 請注意膠條接口需避開馬達轉動 範圍。(若鏡頭本身已有齒輪環 則可跳過)

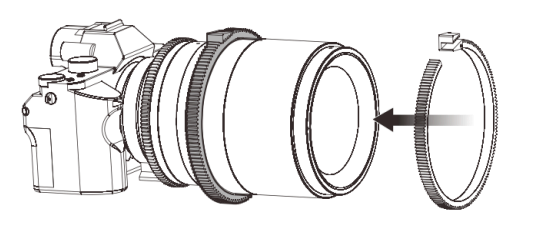

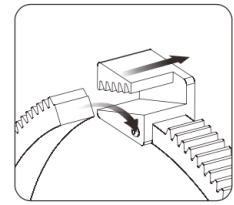

- •將馬達滑入15mm導管,並確認已穩定接觸齒輪環,再上下調整至適當的位置。
- •轉開旋鈕時務必注意不得全部鬆開,以免金屬墊片掉落。

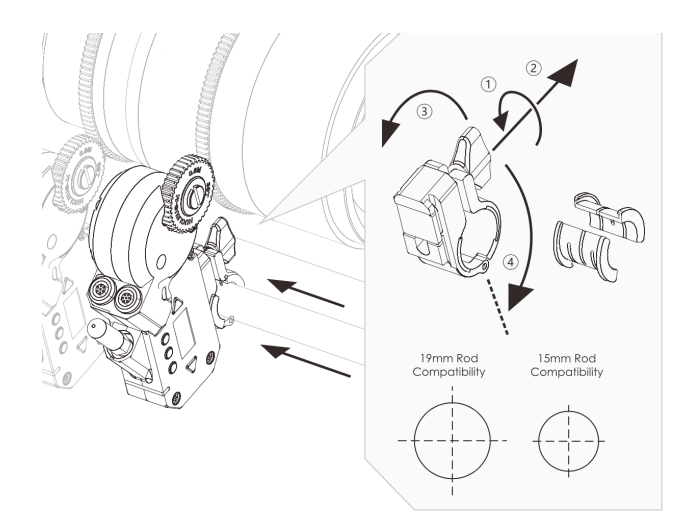

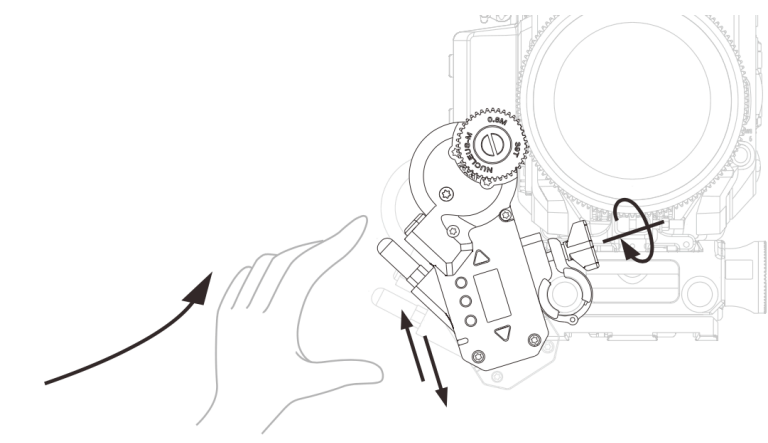

- 將D-tap轉LEMO線一端插入後方的 V-lock供電背板,另一端接上馬達 EXT-01接口,若同時使用兩個馬 達,則馬達之間以短的LEMO線對 接。
- 注意! 若馬達已接上可供電的R/S 接口時,不得再接其他外供電源, 以免馬達產生錯誤。

 $25.$ DED

## **EZ模式(快速對頻模式)**

- ① 在所有設備中打開
- ⼿輪:同時按下上下鍵
- ⾺達:已安裝在對焦環上的⾺達,按【CH+】和【CH-】鍵

控制手把 (左右) : 同時按【MENU】鍵和向下鍵

- ② 通過手輪的上下鍵選擇需要的頻道,按下馬達的【ENTER】鍵開始搜索; 搜索後會得到:R+L、1+2(表示匹配到兩個手把、兩個馬達)
- ③ 點擊【ENTER】確認,所有設備皆連接到同一個頻道上,安裝在對焦環上的馬達會自動 匹配成NO.1,對應⼿輪的跟焦。

#### **校準設定**

- 1. 控制手輪校準
	- (1) 有限定⾏程鏡頭的校 準

Hard Stop Lenses (有限定⾏程鏡頭, 以下簡稱HSL) 或者 是安裝了跟焦環的

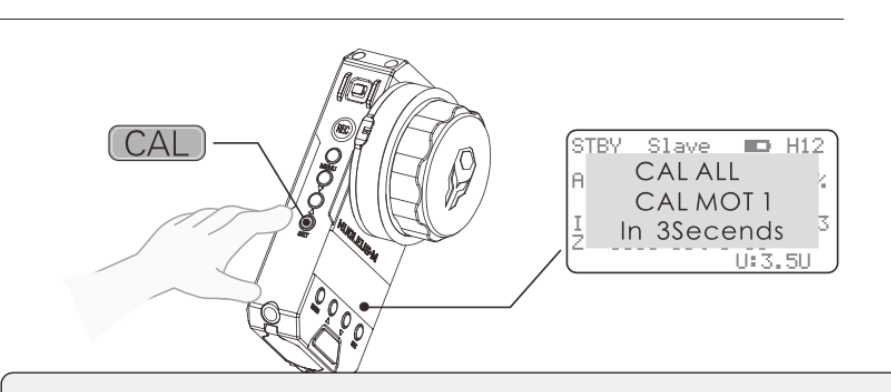

註:有限定行程的鏡頭開機後必須經過自動校準後才能繼續操作校準手輪,若未自動校 準而操作控制端的手輪會造成鏡頭損壞或馬達卡死損壞的可能!

HSL,將手輪開機後,長按手輪的【CAL】按鍵,屏幕上顯示倒數3秒,或者長按馬 達上的【CAL】按鍵,馬達即開始自動校準鏡頭行程。(註:這裡的行程指的是鏡 頭焦距間的變換距離)

(2) 無限定⾏程鏡頭的校準

無限定行程的鏡頭是需要手動校準的,請根據下圖及以下步驟進行手動校準。

按手輪上的MENU進入選項,選擇【FUNCTION】進入【Manual Cal】選項,然後會顯示3 個選項,分別是Focus、Zoom、Iris,可根據需要校準的項目選擇,下圖以選擇Focus為示 範。

- I. 馬達不鎖在鏡頭上,手輪轉至中位點
- II. 鏡頭⼿動轉⾄最⼩點,⾺達鎖上鏡頭
- III. 進入選單【Manual Cal】【Focus】【Turn Focus/Z/I…Lock the motors】, 按 【ENTER】
- Ⅳ. 轉動手輪至鏡頭到最大點
- V. 選單【Turn the Knob…reaches maximum】, 按【ENTER】完成

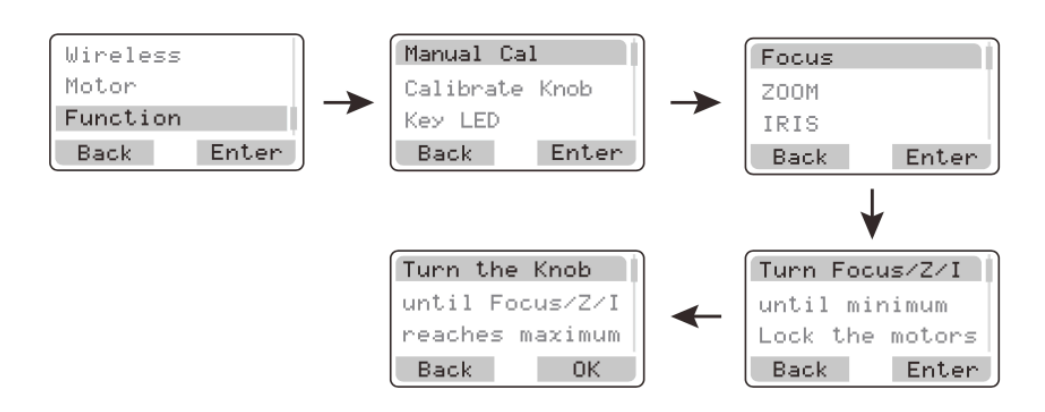

#### 2. ⾺達校準

(1) 開機校準

馬達接通電源後,鏡頭會預設於3秒後左右兩邊個轉動一圈進行自檢,3秒內按任意鍵 可以取消自檢。也可通過選單設置開機自檢的模式,如下圖。馬達側方LED燈顯示白色表示 已自檢完成,紅色表示馬達未自檢。

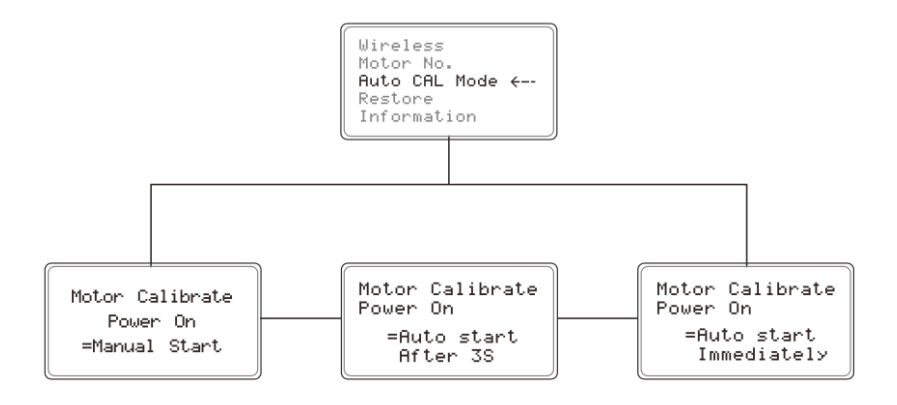

(2) ⼿動校準

長按【CAL】鍵後放開,有以下兩種校準方式,連按兩下【CAL】確認

如果長按【CAL】不放開,倒數3秒後馬達將開始自檢

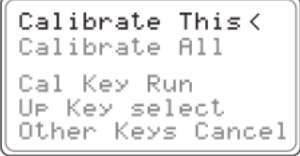

# **選單及功能設定**

### **⼿輪選單及功能設定**

1. 主畫⾯資訊

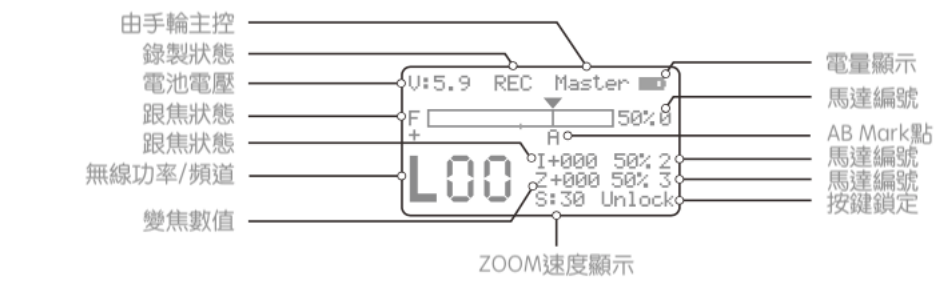

2. 無線功率與通道

點擊【MENU】進入選單,選擇 【Wireless】,進入【2.4G】彈出【MODE】 選項,按上下鍵選擇L、M、H三個不同的功 率;按上下鍵選擇不同通道

3. 馬達力矩

點擊【MENU】進入選單,選擇 【Motor】選項,進入【Focus】,選擇 【Torque】選項,按【ENTER】鍵選擇L、 M、H三個不同的檔位

4. 同步⾺達

點擊【MENU】進入選單,選擇 【Motor】選項,進入【Focus】,選擇 【SYNC】選項,按【ENTER】鍵設置馬達

5. ⾏程設定

(1) 設定及取消限位

長按【MARK】鍵至手把震動,然後轉動手輪設定需要限制 的範圍,鬆開【MARK】鍵限制設定完成,這一段範圍代表整個手 輪轉動的範圍,如右圖中⿊⾊區域,長按【DEL】鍵取消範圍限制

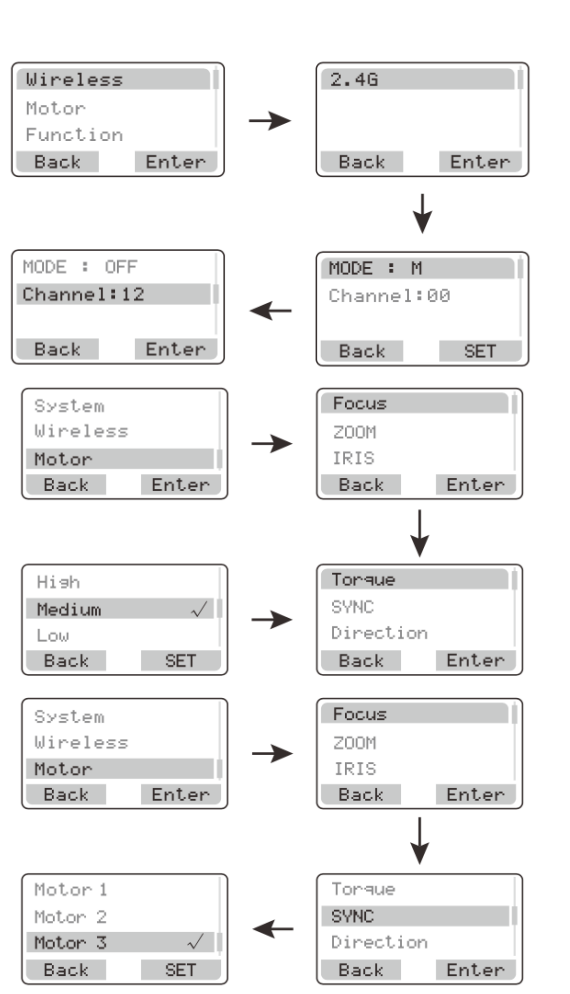

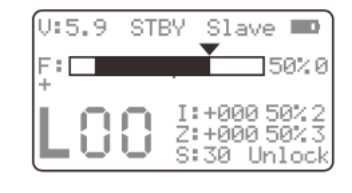

(2) 設定/取消標記點

轉動手輪並連按兩下【MARK】鍵可連續設定數個標記點,如 右圖中A-B-C。標記完後,轉動手輪經過標記位置會有震動提醒。如 欲取消標記,連按兩下【DEL】鍵倒序取消標記點位置

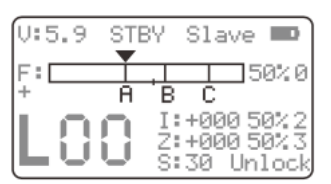

6. 恢復預設

主畫面中連按兩下【MENU】鍵,依下圖指示選擇【Restore】還原出廠設定

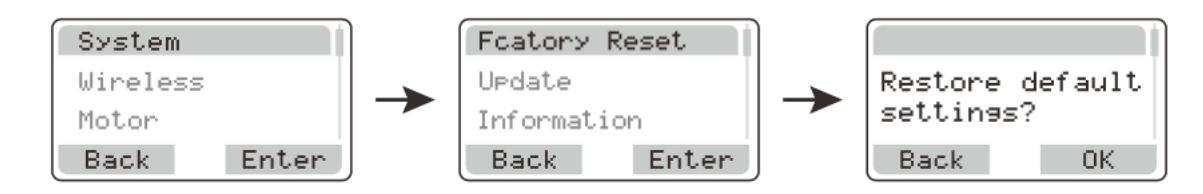

7. ZOOM/SPEED 速度

當沒有馬達指定控制光圈時,原本顯示為【I】的地方會改為顯 示【S】,S代表Speed,代表現在Zoom的速度可以由Iris的滾輪控制

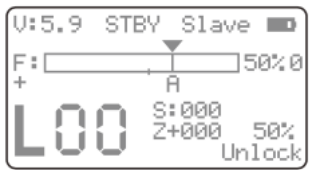

8. 手輪位置校準

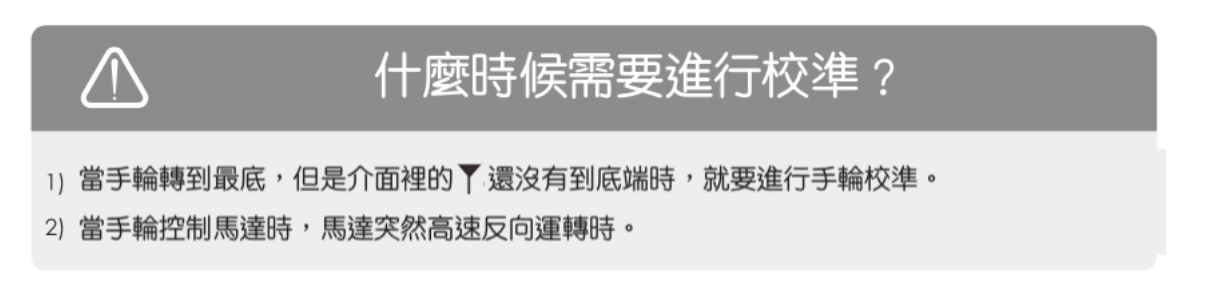

⾒

下圖,點擊【MENU】鍵,進入【Function】模式,選擇【Calibrate Knob】後。螢幕出現 【TURN...後】,手輪順時針轉到底,按確認後,完成第一次校準,按照以上步驟操作,進 ⾏第⼆次校準便完成。

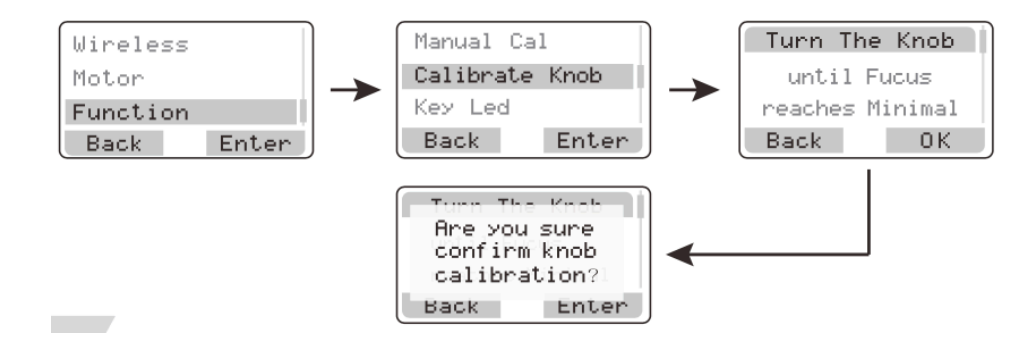

#### **⾺達** 1. 主畫⾯資訊 待機 距離 (公制) U:14.0 AF-ER STBY<br>PRAG:00 00m 00'00' R IDO 信號強度 U7.8 STBY  $S_{+010}$   $O$ 距離 (英制)  $N0.2°$ 馬達編號  $J_{-000}$   $P_{-000}$ 馬達角度數值 功率與通道 MOT: 000 馬達阻尼數值 000:03:22  $CIR: 0.0 NQ$ R 本次開機時長 數據來源 電流顯示 對焦角度 **控制⼿把** 待機 A-B Mark里4 電壓顯示 **HATHER**<br>JEREE DE 馬達編號 V7.8 stBy 旋鈕數值 旋鈕行程等級 功率通道 Zoom角度 1. 主畫⾯資訊 S:30 Ro R/T 接收/發射 - ZOOM 速度 推桿數值 2. 旋鈕力矩 (推桿亦同) 主畫面中連按兩下【MENU】鍵,透 Knob Toraue <--Knob Motor 過向下鍵進入【Knob Torque】,可選擇 JoyStick No.<br>JoyStick Dir Tongue  $=50%$ 30%、50%、90%不同⼒度 JoyStick Tor 3. 指定旋鈕控制的馬達號 (推桿亦同) 主畫面中連按兩下【MENU】鍵,透 過向下鍵進入【Knob No】可控制1-4號馬  $\leftarrow$ Knob No. Knob Motor Knob Dir Control No. 達,0表⽰不控制,4暫未開放 Knob Torgue  $=$ Ø JoyStick No. 4. 旋鈕方向 (推桿亦同) 主畫面中連按兩下【MENU】鍵,透過向下鍵進入【Knob Dir】,連按兩下 【MENU】鍵再用向下鍵選擇順時針/逆時針方向 5. ZOOM/SPEED 速度 Knob Dir  $\leftarrow$ Knob Motor Knob Motor Knob Torque<br>JoyStick No. Direction Direction 當沒有指定旋鈕控制馬達  $=$   $CW$ **CCW**  $=$ JoyStick Dir 時,代表現在旋鈕為控制變焦的速 度 13/14

#### 6. 手把旋鈕位置校準

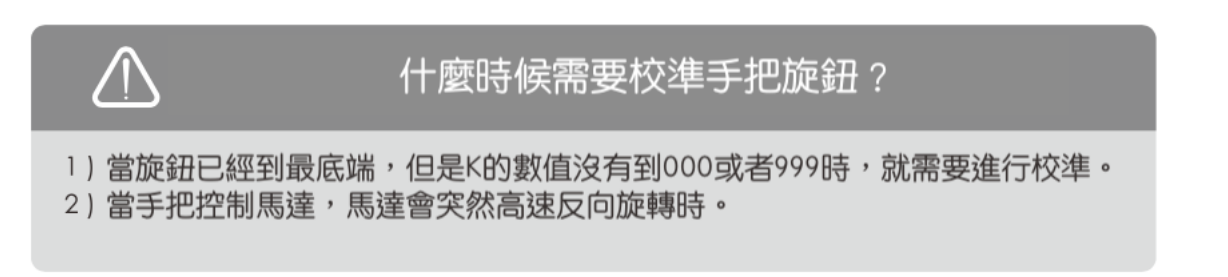

連

按兩下【MENU】鍵,選擇【Calibrate Knob】再連按兩下【MENU】鍵確認。螢幕出現 【Calibrate...】後,將旋鈕順時針轉到底,接著連按兩下向下鍵完成,接著再重複以上步 驟,進⾏第⼆次校準才算完成。

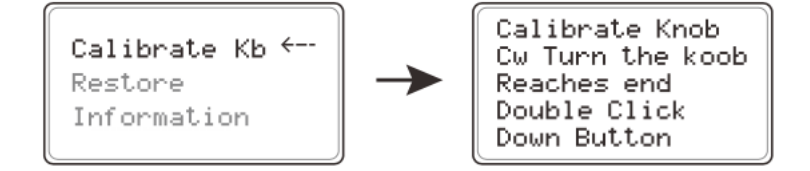